# Parcours L1<sup>+</sup>

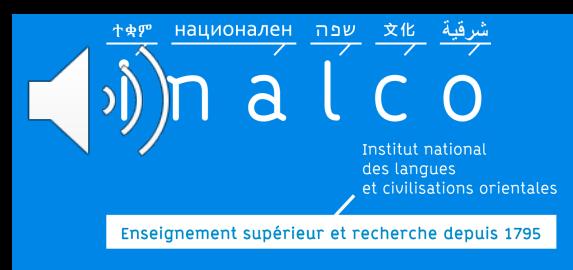

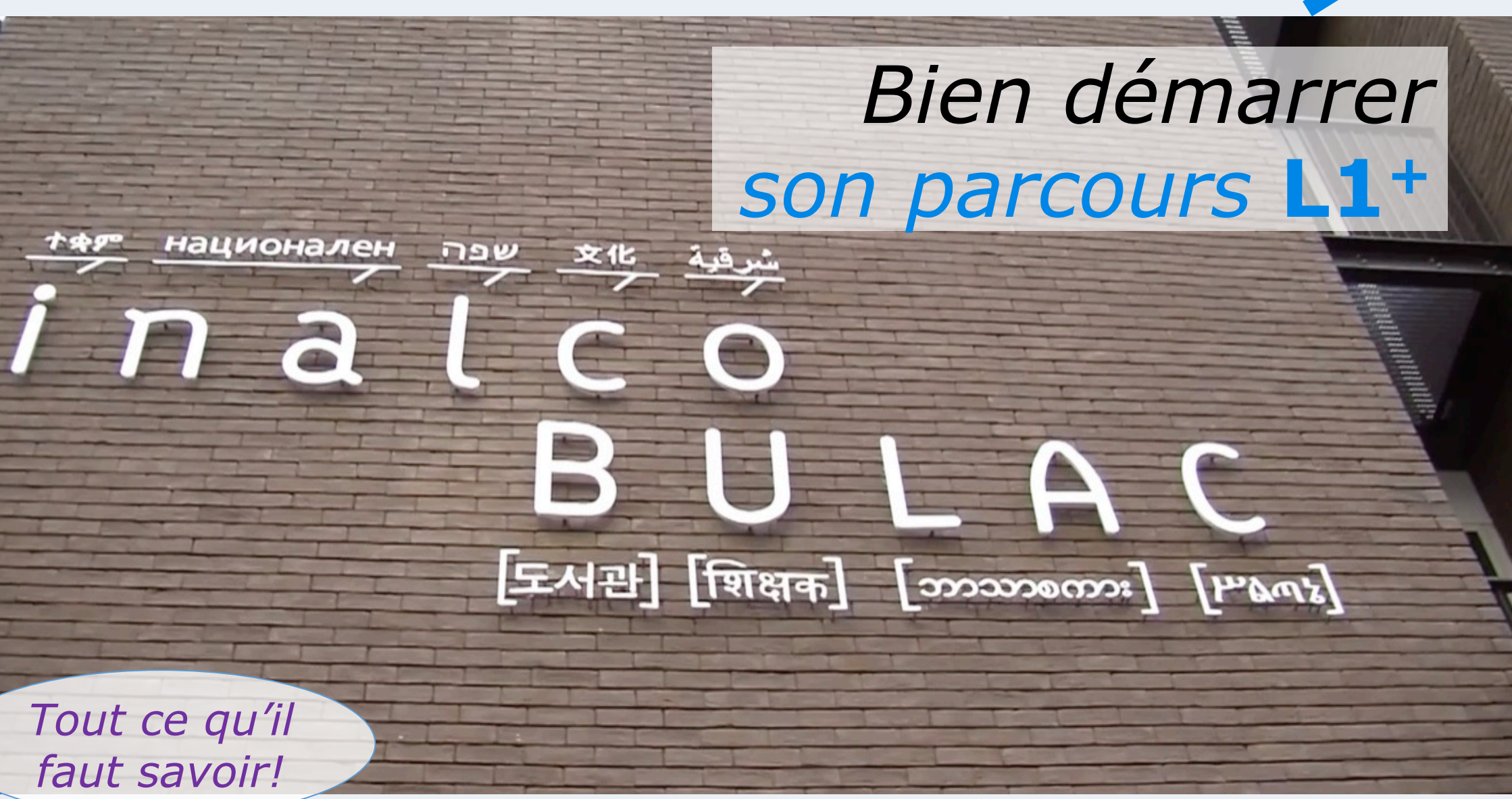

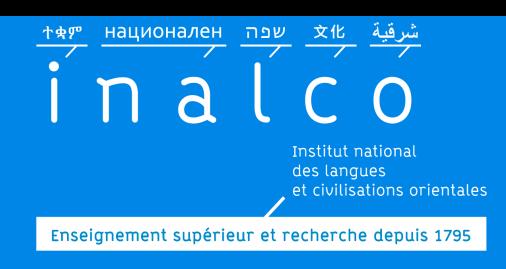

### **Licence 1 LLCER Parcours L1 +**

### Vous avez été admis à l'INALCO via Parcoursup avec un **aménagement**

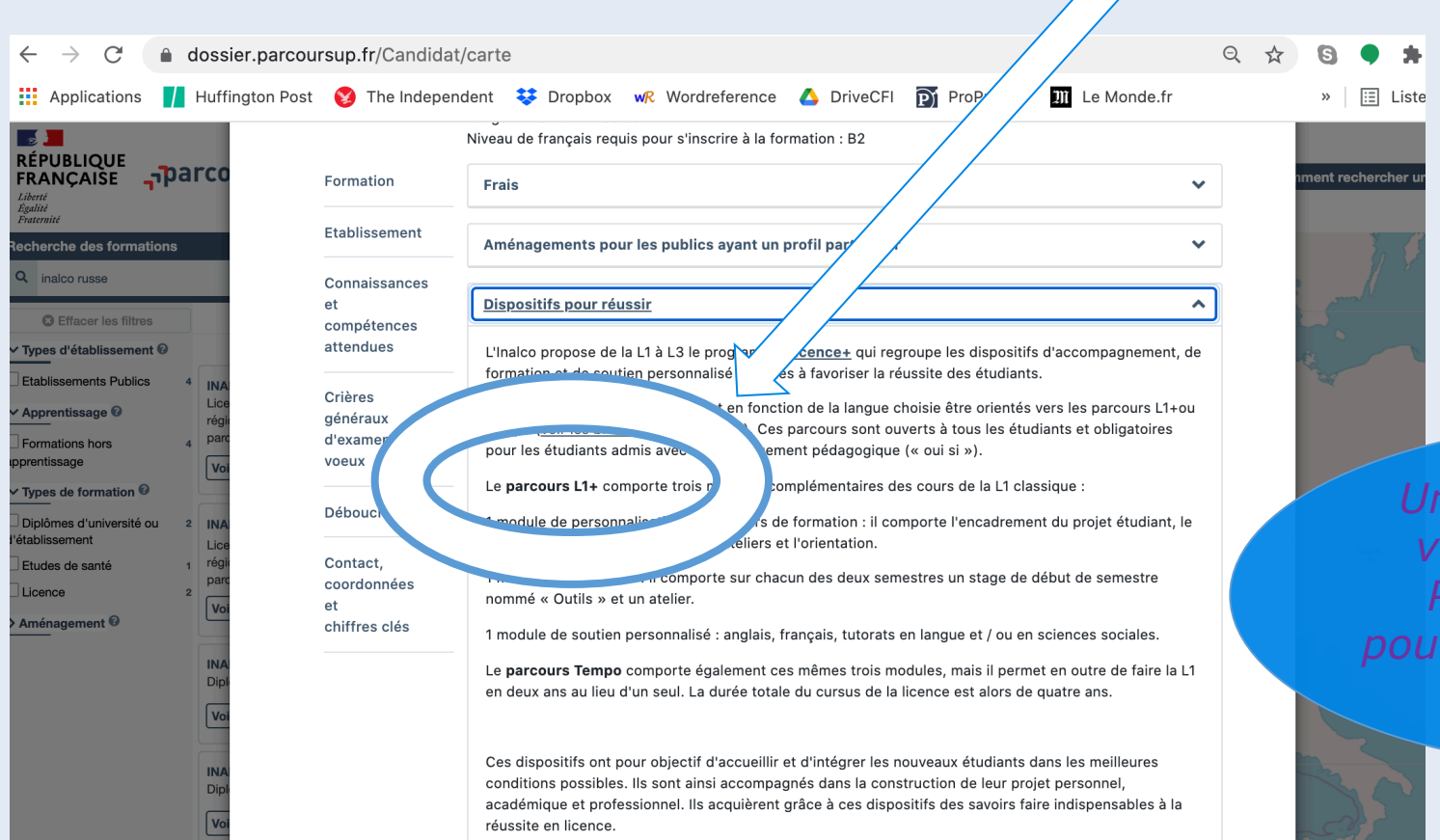

*Une fois que vous avez validé votre choix sur Parcoursup, vous ne pouvez plus modifier votre choix d'études* 

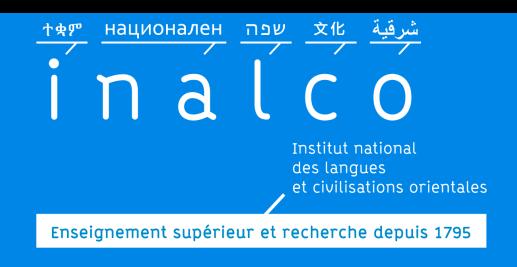

### **Licence 1 LLCER Parcours L1 +**

### ou, vous vous êtes **inscrit volontairement**

### Regardez aussi la vidéo de présentation du parcours L1+ sur le site internet

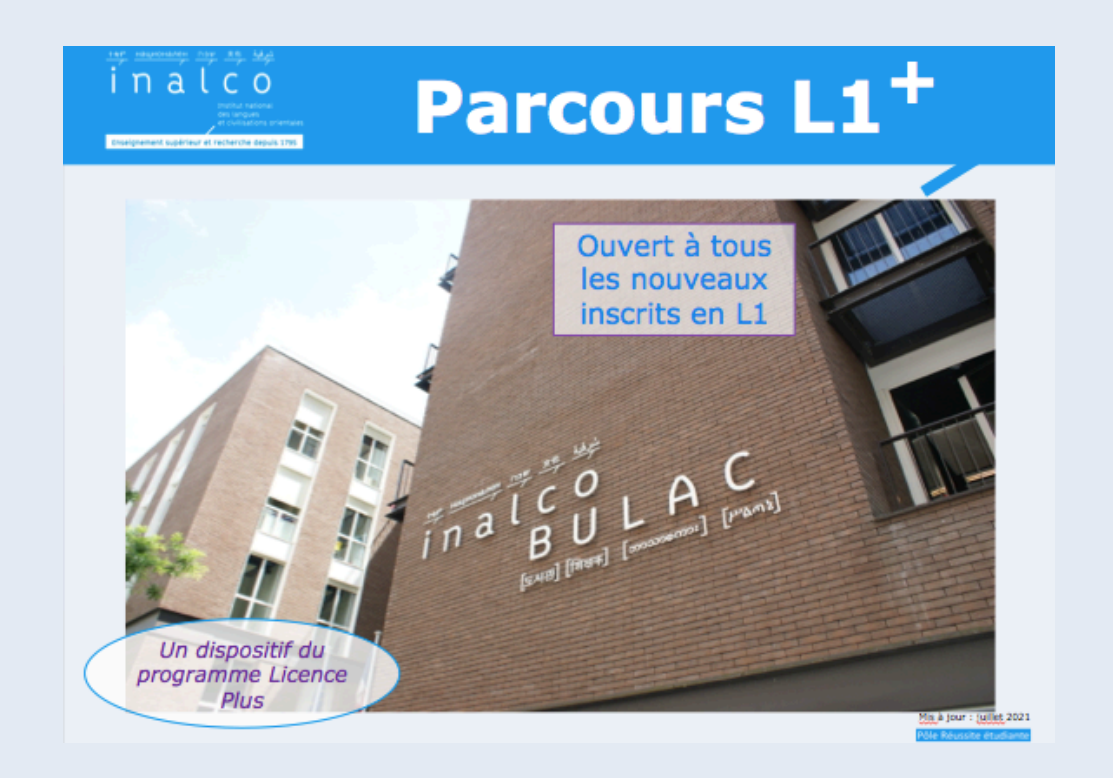

# Rentrée L1<sup>+</sup>

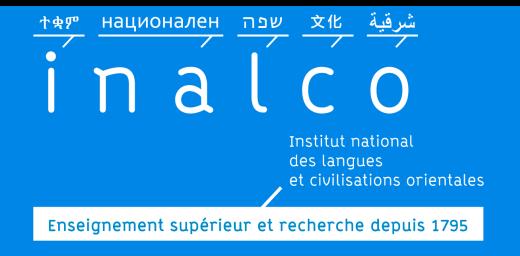

### *Un programme qui commence dès la rentrée!!*

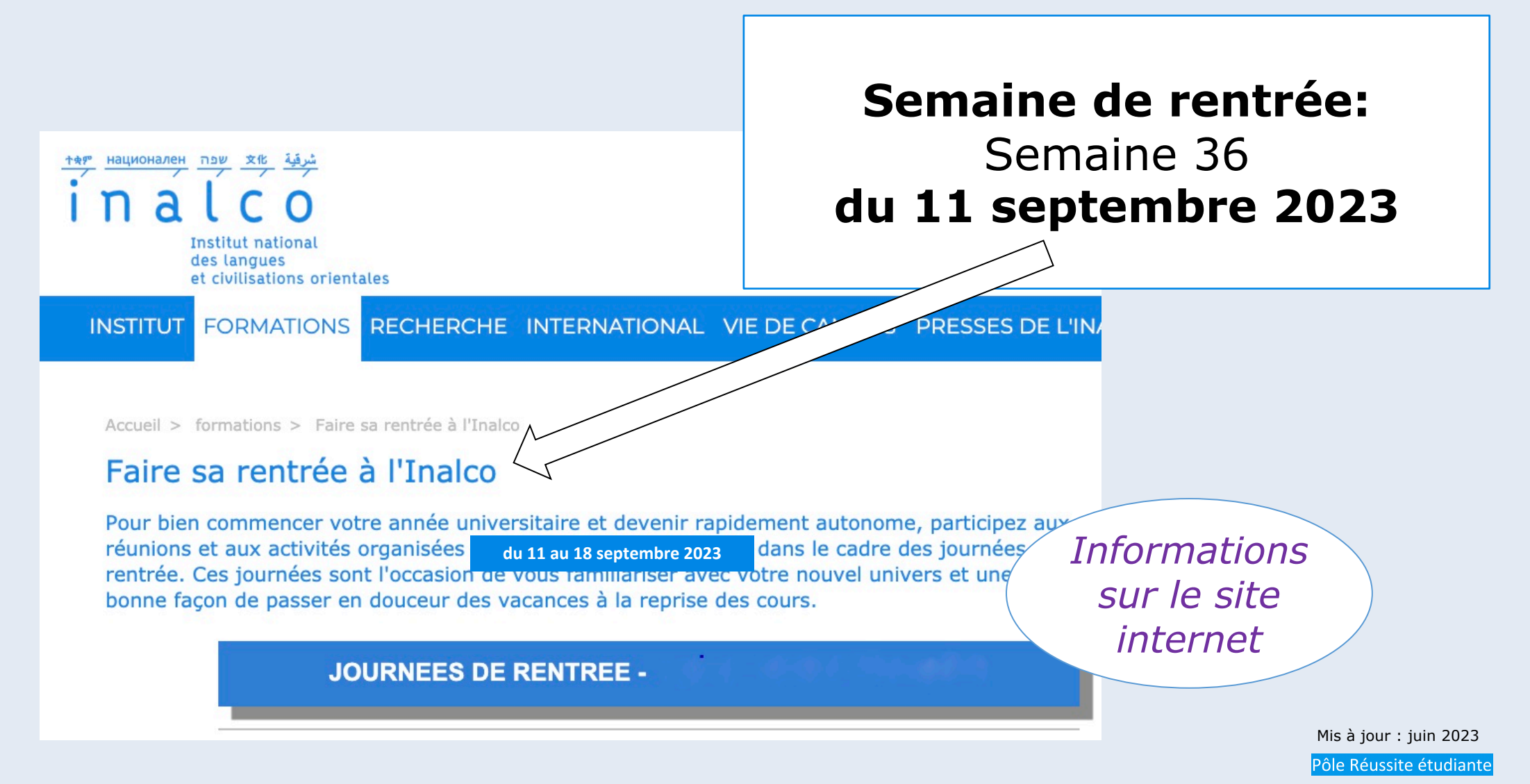

национален <mark>ש</mark>פה 文化 n al Enseignement supérieur et recherche depuis 1795

# **pas à pas …**

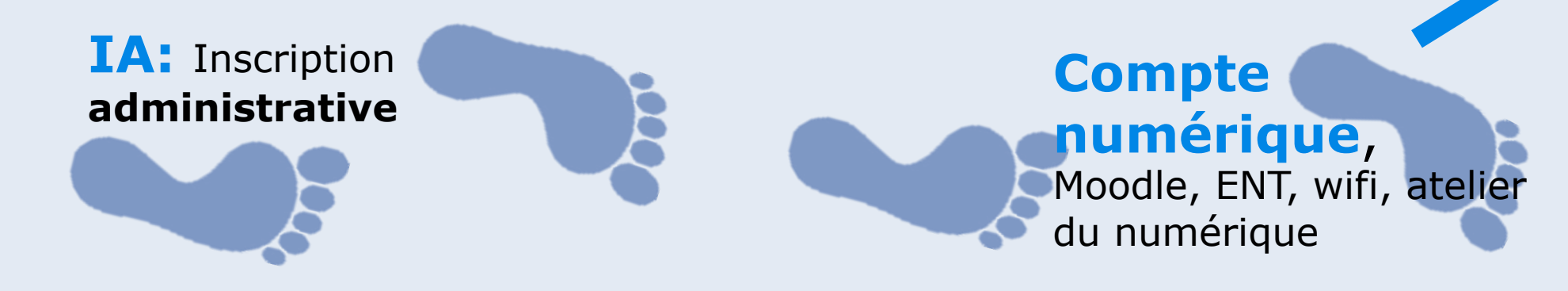

**Tests** de **français**  + Test **d'anglais** & choix ateliers français & anglais pédagogique: **IP**

**Tutorat**

Finalisation de votre **Contrat pédagogique**

Choix des **groupes** pour les ateliers de l'**UE4**

Finalisation de votre **emploi du temps**

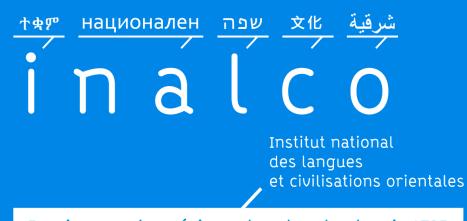

#### Enseignement supérieur et recherche depuis 1795

### **Inscription adminis**

### **Faites votre inscription administrative** => cursus de langue L1 LLCER, parcour

#### Étape 3 : Inscriptions Administratives

Les inscriptions administratives ouvriront le 4 Juillet 2022 à 10h00 et se termineront le 21 juillet 2022. Elles reprendront après la pause estivale le 23 août 2022 à 14h00 et se termineront le 30 Septembre 2022

Le paiement en ligne est obligatoire.

S'inscrire pour la première fois

#### S'inscrire pour la 1ère fois à l'Inalco

Cette rubrique s'adresse à tous les candidats s'inscrivant pour la première fois à l'Inalco

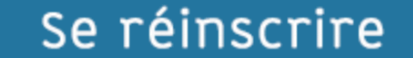

#### Se réinscrire à l'Inalco

Cette rubrique s'adresse à toutes les personnes ayant déjà étudié à l'Inalco

http:

Forr Þ **S'inscrire à l'Inalco**

*obligatoire, annuelle* 

иационален ие 文化 ተቋም  $\overline{a}$ Institut national

des langues<br>et civilisations orientales

Enseignement supérieur et recherche depuis 1795

### **Compte nun**

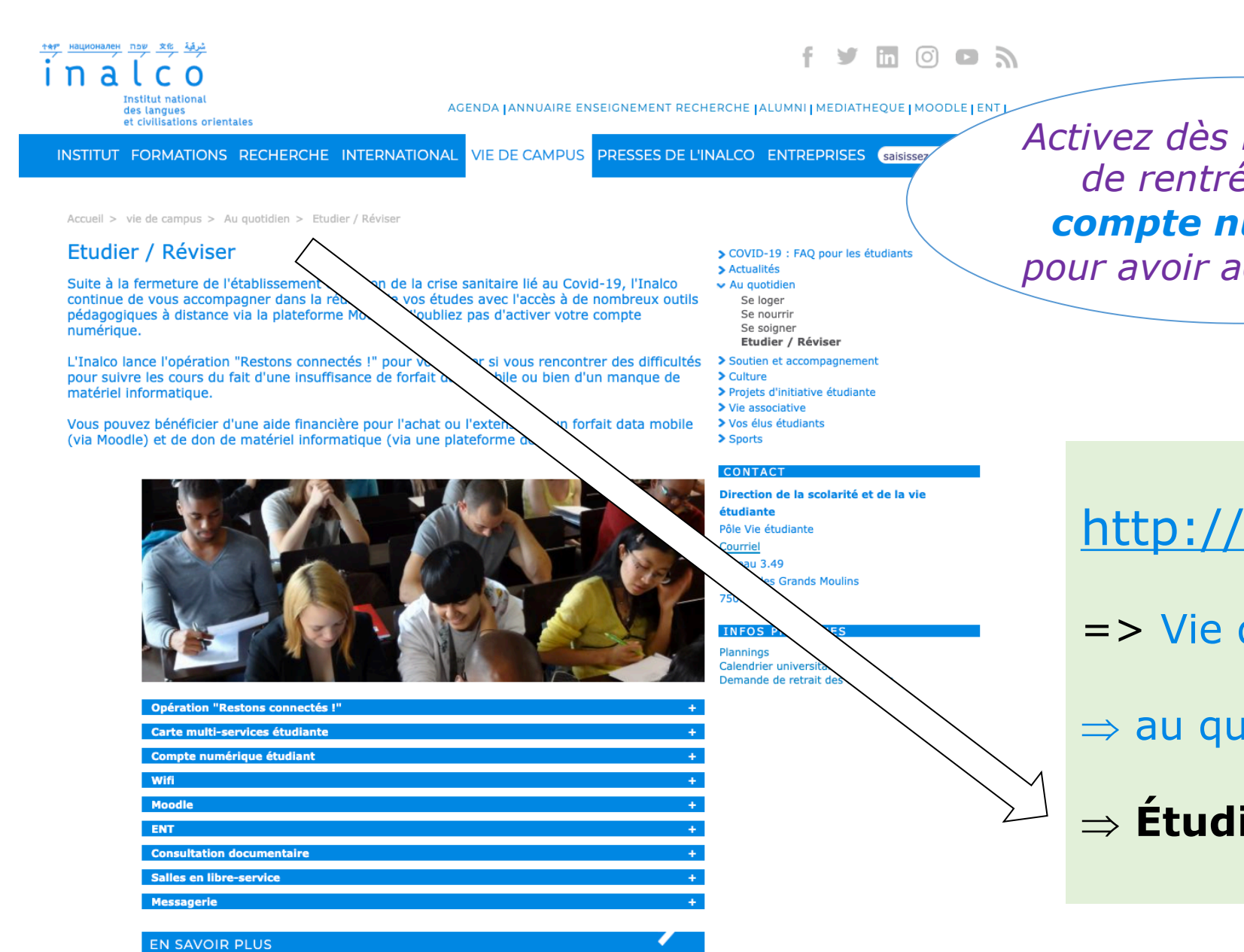

GUN étudiant 2016-17 (.pdf / 1.43Mo)

**Compte numérique, Moodle, ENT, WIFI** 

национален ри 文化 inal Enseignement supérieur et recherche depuis 1795

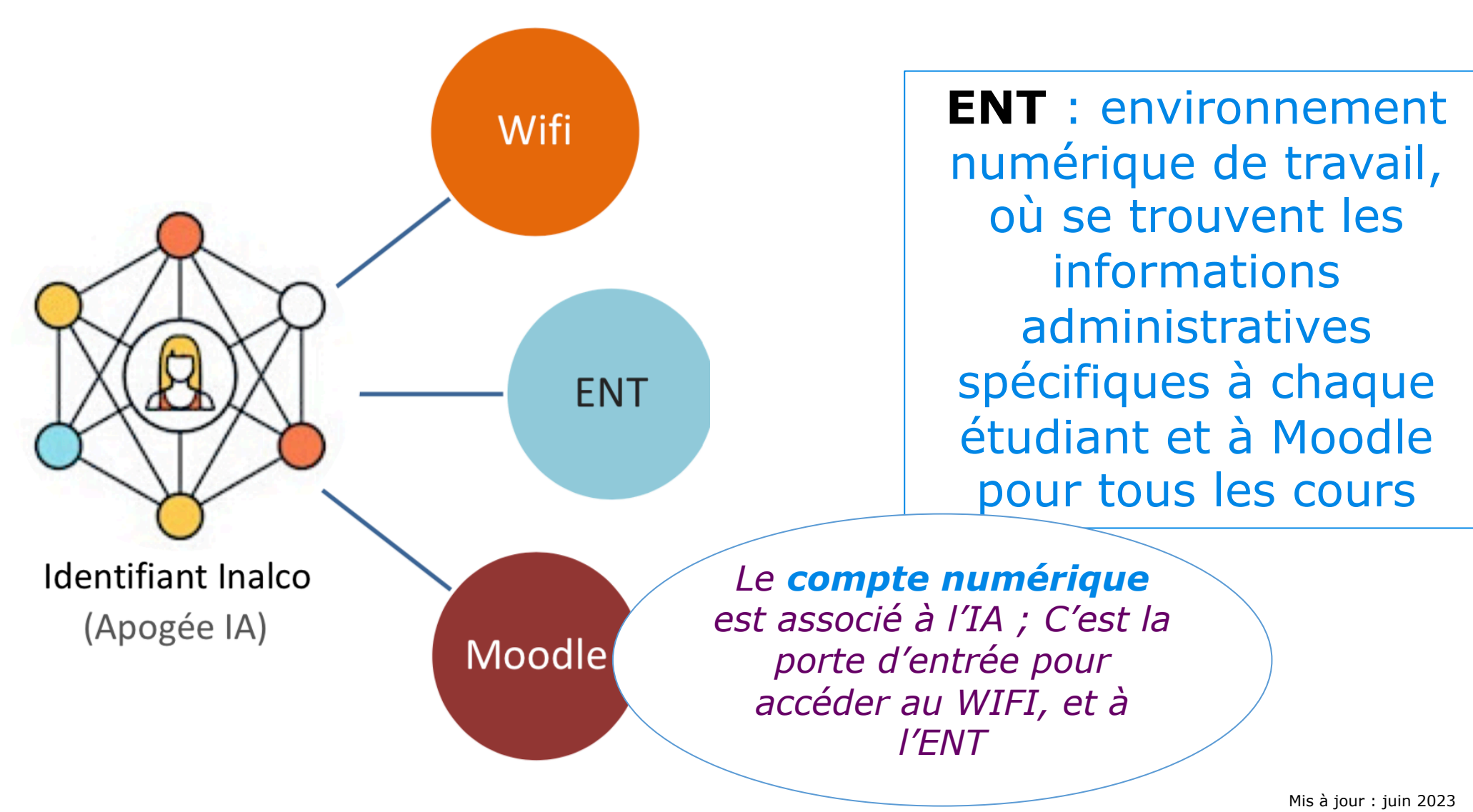

Pôle Réussite étudiante

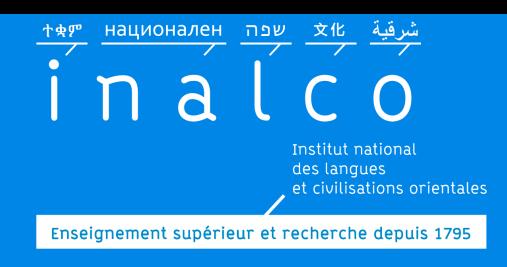

## **Ateliers du numérique**

### Informations sur le site internet

### Formation en ligne

### **Indispensable**

### Durant les *journées de rentrée*

*Vous devrez avoir initialisé votre compte numérique Inalco avant de participer à cette formation*

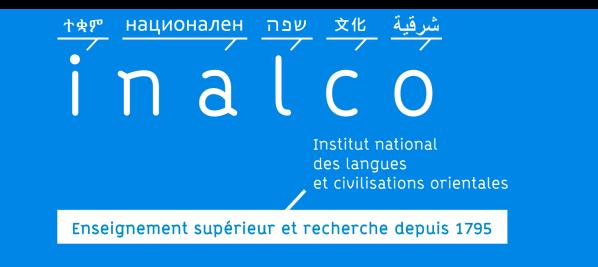

BRBB

 $\circ$   $\times$   $\circ$   $\circ$ 

 $\bullet$ 查 o

ø

### **Inscription pédagogique (IP)**

### Faites votre inscription pédagogique en ligne sur **Ipweb**

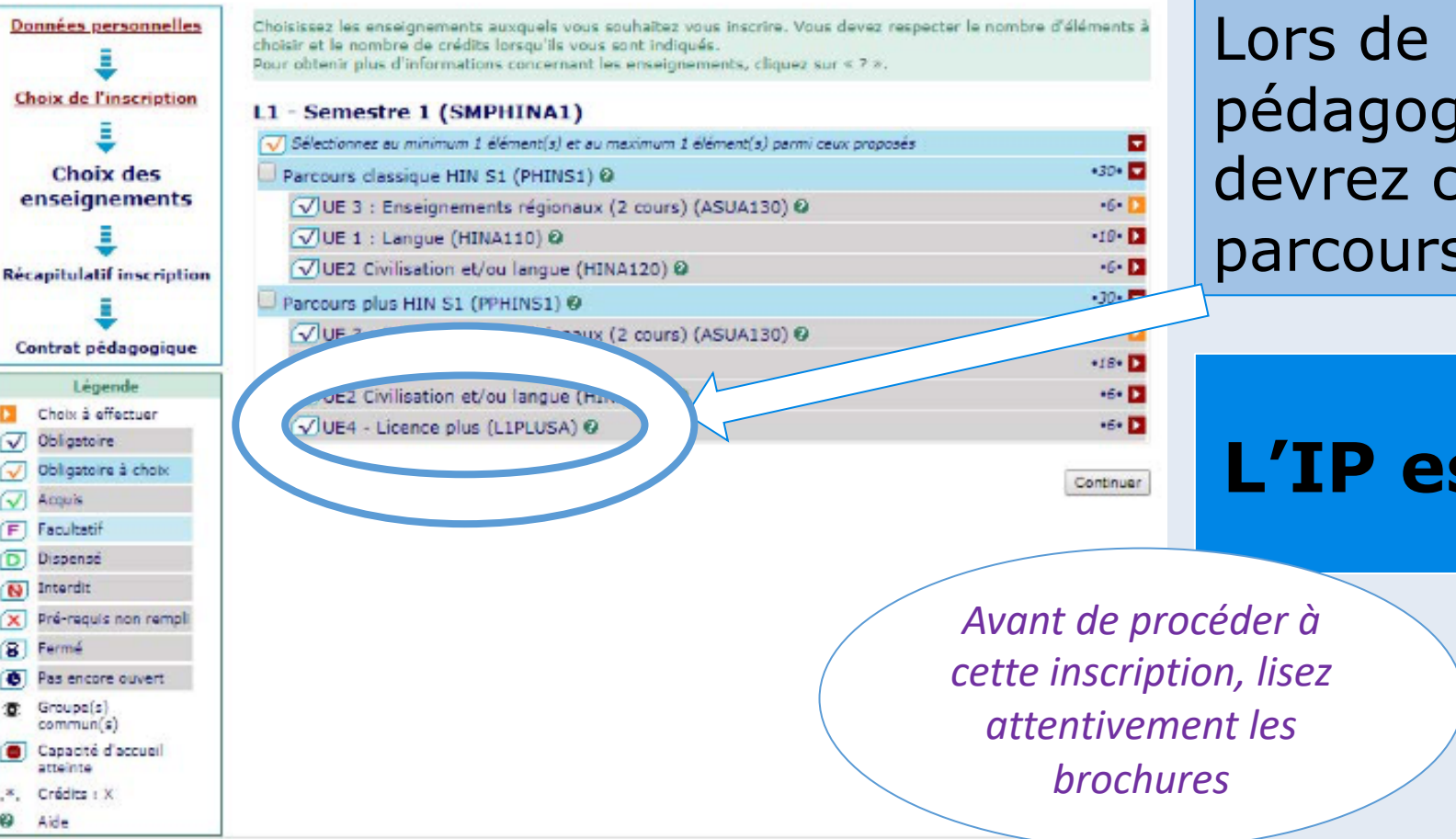

l'Inscription jique, vous choisir le **Licence plus.** 

### **st obligatoire**

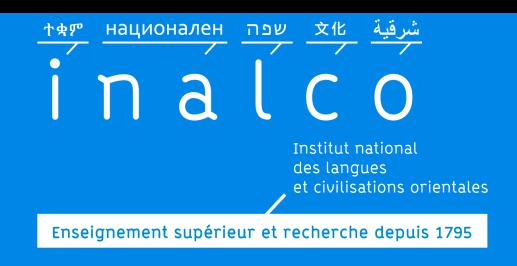

### **Inscription pédagogique (IP)**

Faites votre inscription pédagogique en ligne sur **Ipweb** pour **toutes les UE**

*Précision : à ce stade, vous ne verrez pas le détail de l'UE4 qui comporte des choix complémentaires, qui seront complétés ultérieurement`*

### **Faites votre IP avant le lundi 18 septembre 2023**

*Sur le site internet, vous trouverez de nombreuses informations pour faire votre Ipweb.*

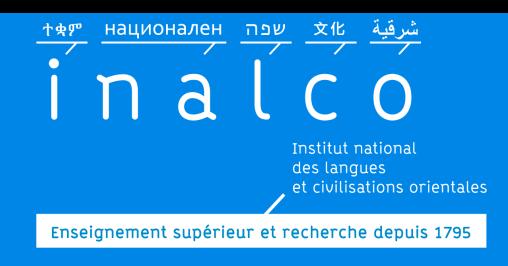

### **IP: UE 1, UE 2 et UE 3 sur Ipweb**

Dans la brochure de votre **licence de langue**, vous trouverez:

- ü Les **descriptifs** des cours
- ü Les noms et **coordonnées des enseignants** de langues et civilisation
- ü Les coordonnées du **secrétariat pédagogique**  de langue

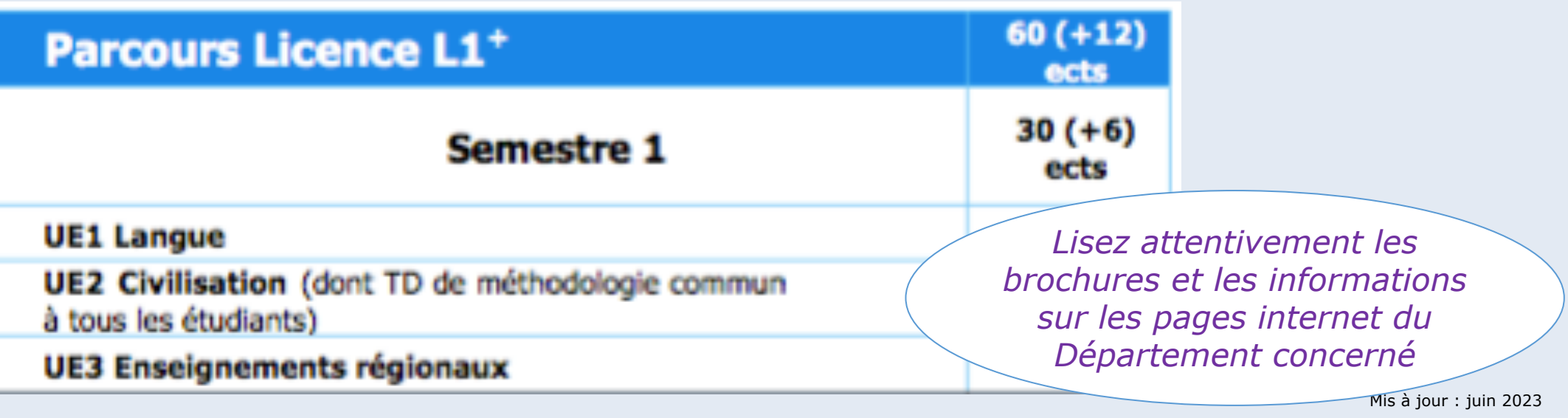

Pôle Réussite étudiante

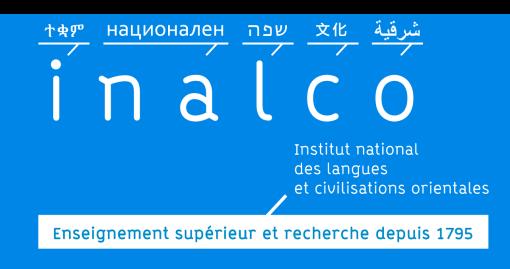

### **IP: UE 1, UE 2 et UE 3 sur Ipweb**

Dans certains cursus, les choix de cours des UE2 & UE3 sont nombreux : regardezbien les brochures:

ü Brochure Licence de langue *et*

 $\checkmark$  Brochure civilisation

Dans certains cursus, les cours sont organisés par **groupe** : il est donc nécessaire de se renseigner sur les plannings et l'organisation de ces groupes. **⇒Site internet** 

*compatibilités avec votre emploi du temps !*

*Vérifiez les* **du Département** 

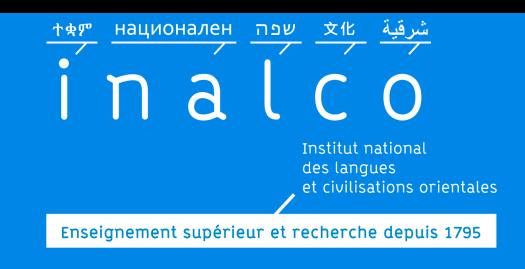

**IP: contrat pédagogique**

### Une fois l'inscription terminée sur Ipweb,

envoyez votre **contrat pédagogique** par courriel

Globa

 $99<sup>o</sup>$ 

**Demandeur** 

Au secrétariat pédagogique de votre département Edition individuelle du contrat d'études les **parcours L1+** et Tempo: reussite-etudiante@inalco.fr secretariat-reussite@inalco.fr

Il gère les UE1, UE2, UE3  $\vert$  **Il gère l'UE4** 

Mis à jour : juin 2023 Pôle Réussite étudiante

avec copie CC

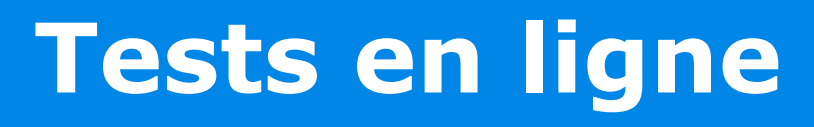

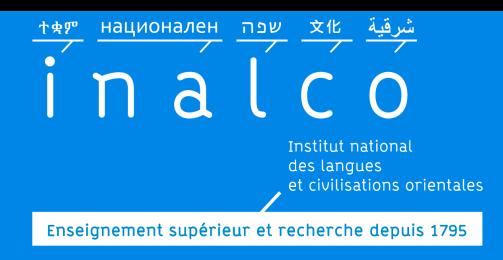

## Durant les *journées de rentrée* sur place

#### *en fonction de la situation sanitaire*

**Obligatoires**

Mis à jour : juin 2023 *La durée pour faire chacun des tests est limitée*

© E.Collard

Pôle Réussite étudiante

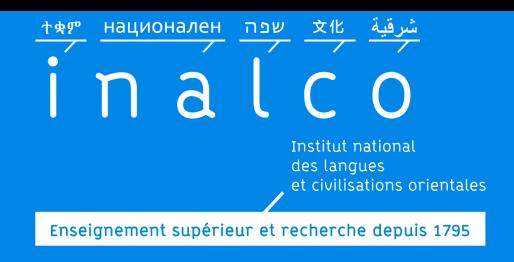

### **Tests d'anglais et de français** *Obligatoires*

Il n'est **pas** possible de faire les tests sur le navigateur Internet Explorer.

Il est conseillé d'utiliser l'un des navigateurs suivants: **Firefox, Chrome ou Safari**

Il n'est **pas** possible de faire les tests sur un téléphone portable ni sur une tablette.

> *Assurez-vous d'avoir une bonne connexion internet !!!*

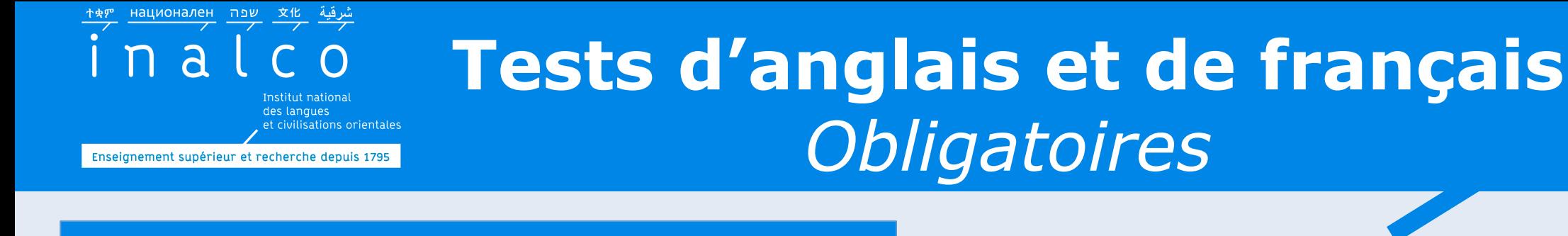

#### Convocation individuelle par email

Tests en ligne sur la plateforme

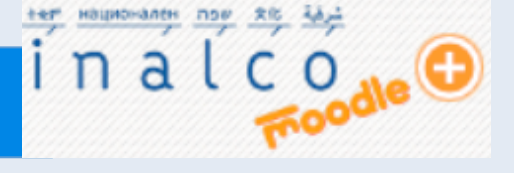

Pôle Réussite étudiante

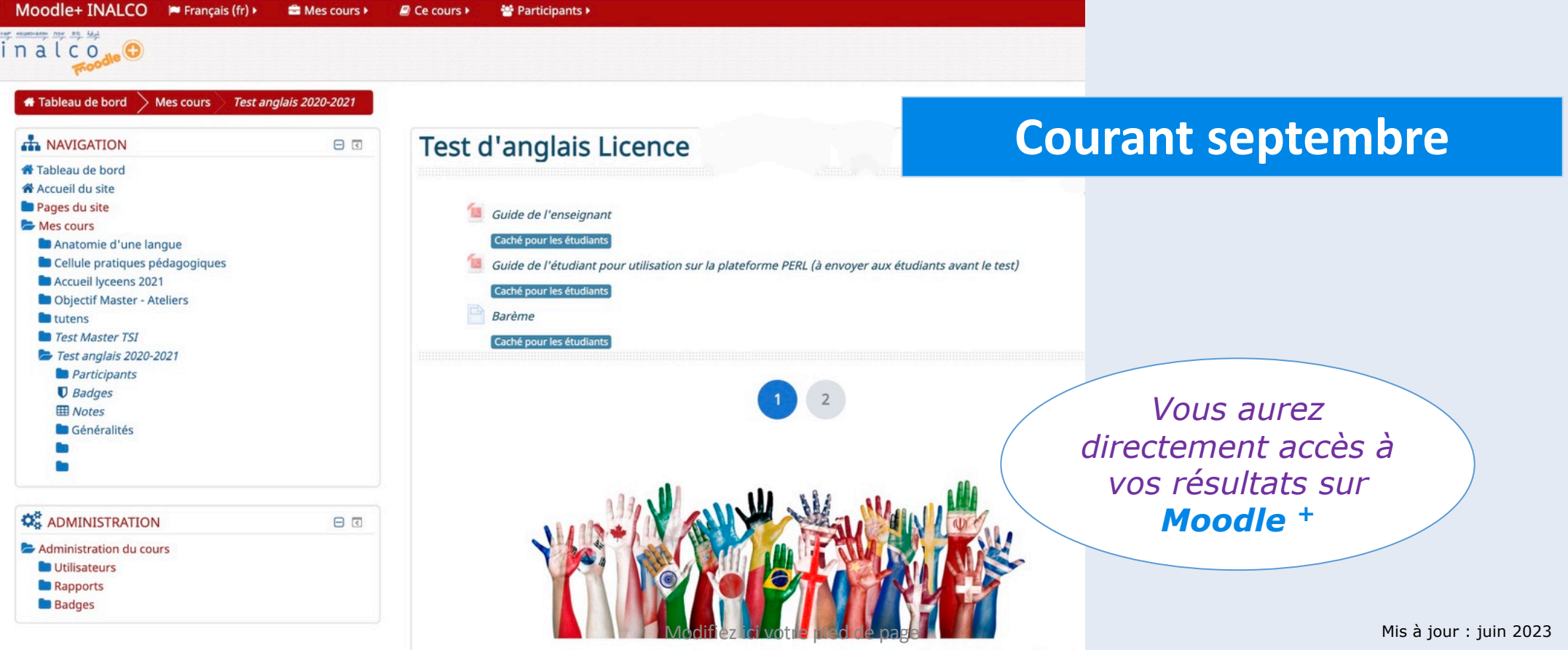

Image Source: http://www.upsctoday.com

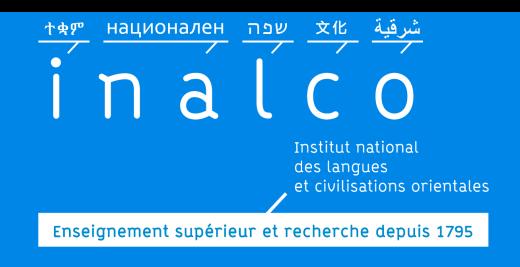

### **Tests** et **ateliers de français**

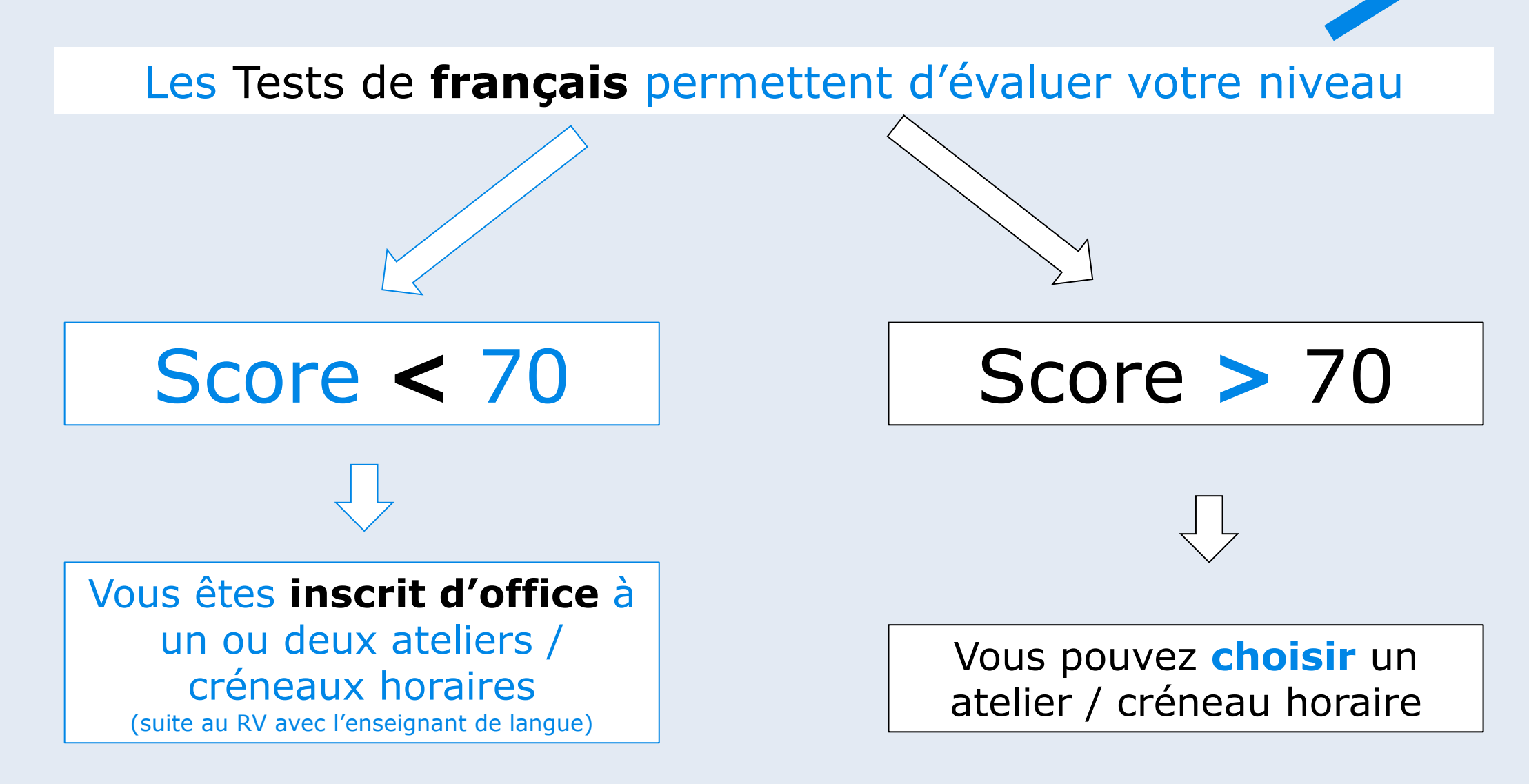

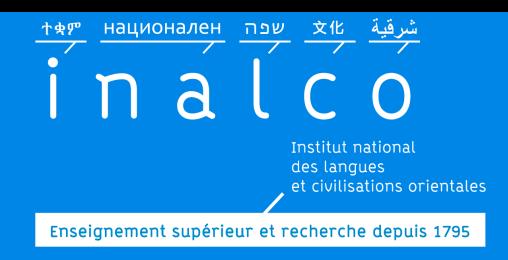

### **Ateliers de français**

### Score **<** 70

#### **Français** : compétences de base

*Vous restez dans le même groupe (même horaire, même enseignant) au 1e et au 2e semestre*

**Grammaire** investigation en Français: des enquêtes à résoudre pour renforcer les compétences grammaticales

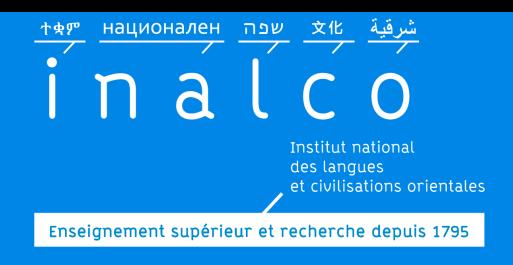

### **Ateliers de français**

*Engagement obligatoire sur les deux semestres*

## Score **>** 70

qui ne payal

anco NC, FRANQUE ad

anco adv. Parler frame

ERANGAIS, Eadi, et n. De

e à la langue<br>À la française

Pur est ply

au form

Atelier d'écriture Slam: pour se perfectionner suivant une approche créative

FRANCAIS, Ead) et n. De la **Propre à la française Attention!**<br> *Il n'est pas possible Attention! de changer d'atelier en cours de semestre* 

Atelier d'écriture plurilingue : pour raconter des histoires et mettre le monde en mots

> Soutien en méthodologie : pour mieux répondre aux exigences universitaires

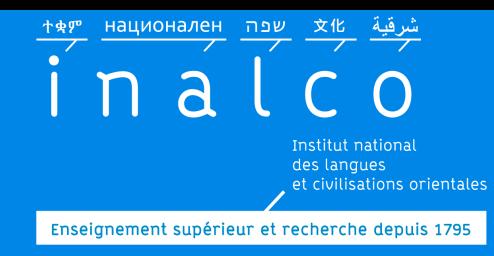

### **Tests et ateliers d'anglais**

#### Le Test d'anglais permet d'évaluer votre **niveau**

Attention : Ensuite, vous ne pourrez plus changer de groupe d'anglais

Vous êtes inscrit d'office à un créneau horaire (en fonction de votre niveau)

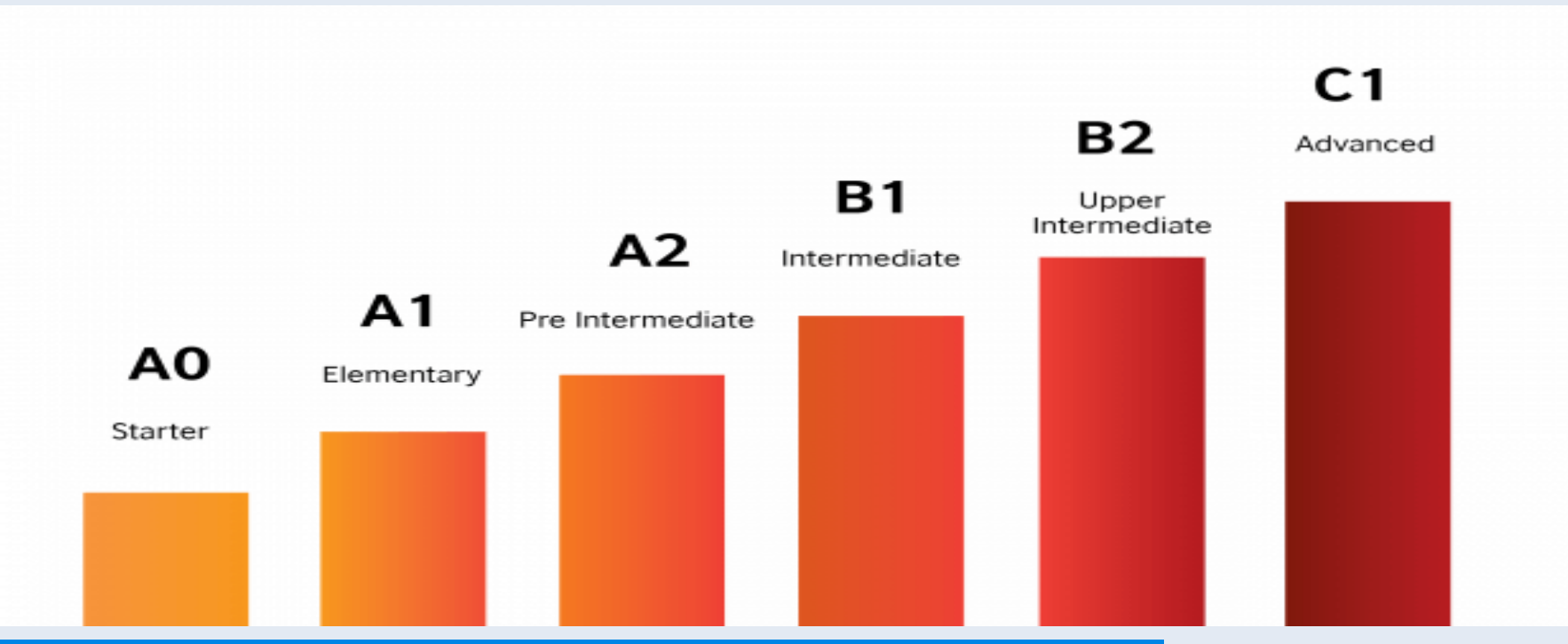

Vous restez dans le **même groupe** (même horaire, même enseignant) au 1<sup>e</sup> et au 2<sup>e</sup> semestre

**Finalisation de votre contrat pédagogique**

национален ри 文化

Enseignement supérieur et recherche depuis 1795

Apogée

 $999$ 

Centre 1

Demandeur:

Global

Edition individuelle du contrat d'études

 $\overline{\mathsf{a}}$ 

Vous serez contacté par courriel par la secrétaire réussite, pour finaliser votre contrat pédagogique **avec le choix des cours de l'UE4**

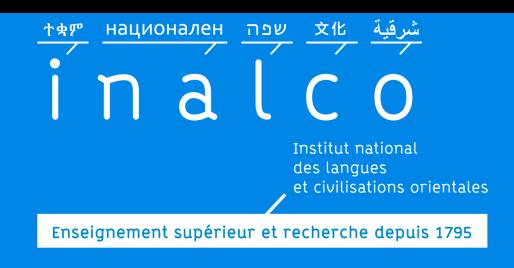

### **Choix des ateliers de l'UE4**

Si vous n'avez **pas** déjà été inscrit d'office dans au moins un atelier, vous serez libre de choisir un ou plusieurs ateliers du Module de soutien personnalisé L1PA05 (UE4).

**Choisissez** obligatoirement au minimum un atelier!

Transmettez alors à la secrétaire réussite l'intitulé, le code et l'horaire de l'atelier choisi

*vous conseiller ! Contactez votre référent Tempo : il saura* 

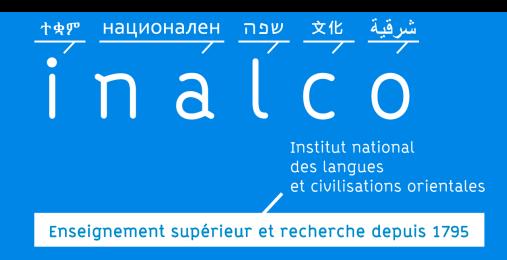

# **tutorat**

Tutorat de langue et/ou Tutorat de civilisation

consultez les plannings en ligne

Les tutorats commencent 2 semaines après la rentrée

**Le tutorat est obligatoire**

> *Certains tutorats ont lieu le samedi*

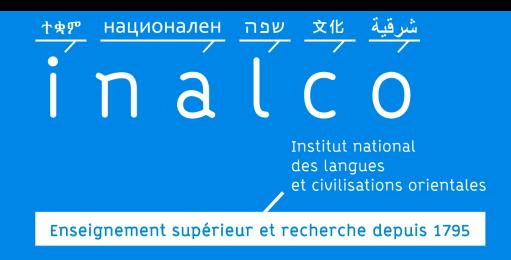

**Emploi du temps**

## **Finalisez votre emploi du temps**

Vérifiez votre planning

Les créneaux horaires de vos cours et ateliers doivent être compatibles *La présence en cours* 

*et aux ateliers est obligatoire : vérifiez vos disponibilités !*

Mis à jour : juin 2023

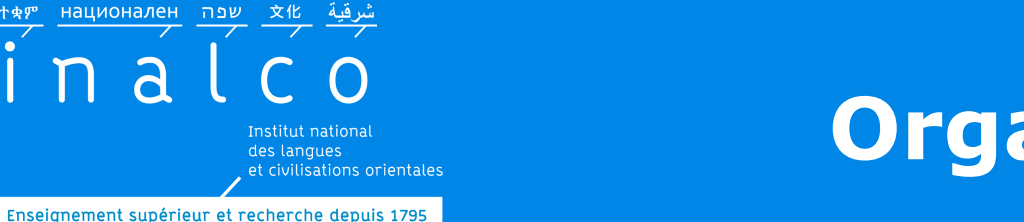

### **Organisation des cours**

**Des plages horaires spécifiques pour les cours et ateliers L1<sup>+</sup>**

្ភ

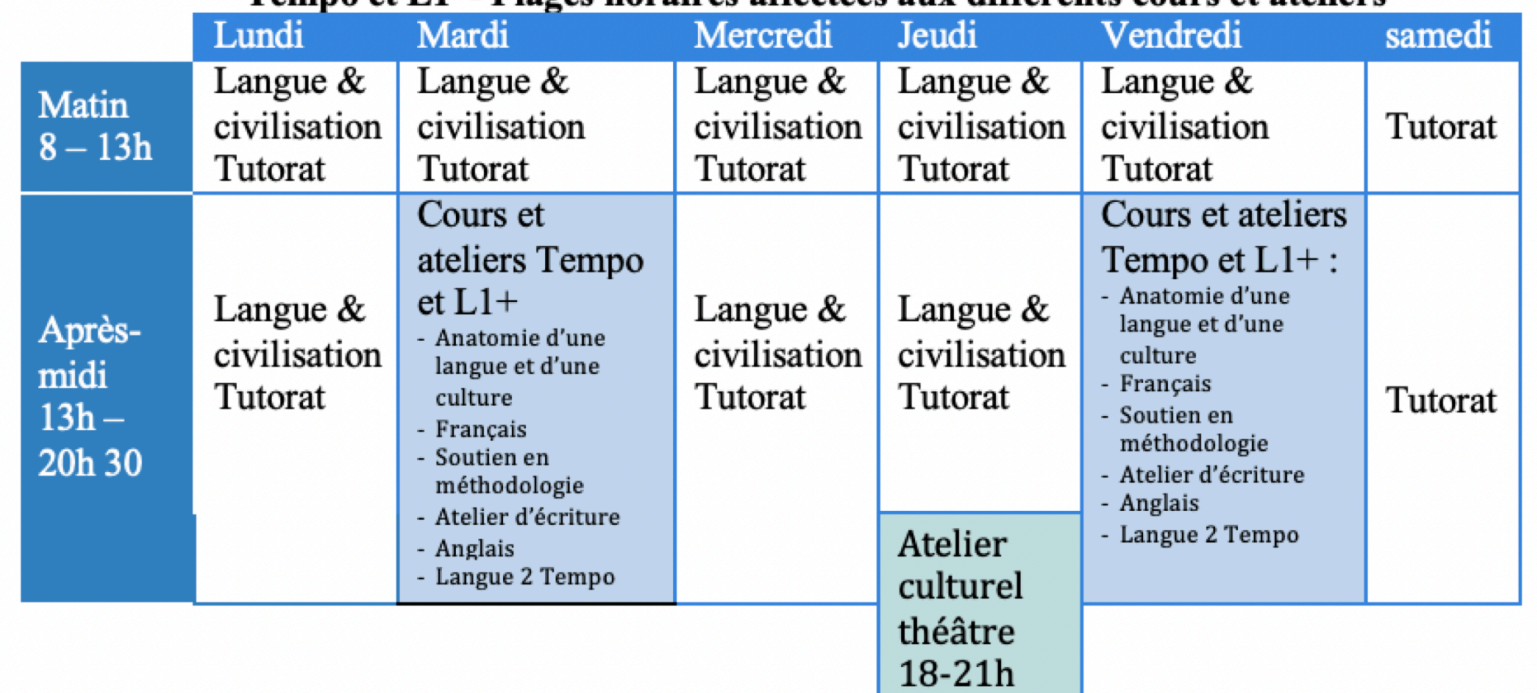

Tempo et L1<sup>+</sup>- Plages horgires affectées aux différents cours et ateliers

Attention : aucune demande de changement d'horaire n'est prise en compte, après les inscriptions dans les groupes.

*Vous ne pouvez pas changer de groupe*

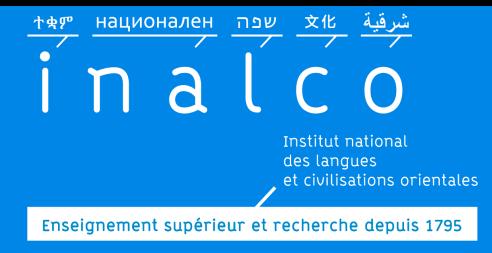

## **Emploi du temps**

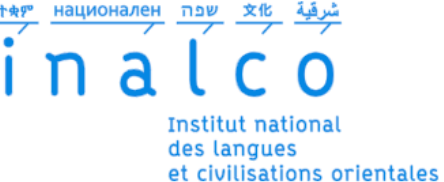

**AGE** 

#### FORMATIONS RECHERCHE INTERNATIONAL **INSTITUT**

COVID-19 : Continuité pédagogique **Actualités** S'inscrire à l'Inalco Formations et diplômes Le programme Licence + Formation continue Débouchés professionnels Départements, filières et sections Langues et civilisations Orientation - Insertion pro Ecoles d'été Emplois du temps et examens

Concours Inalco de la nouvelle plurilingue

### **Formations**

• **=>**

### • **=> emplois du temps et**

*Chaque étudiant est responsable de son emploi du temps*

**examens**

<mark>ੀቋም национален שפה 文化 شرقية</mark>  $n$ al des langues. et civilisations orientales Enseignement supérieur et recherche depuis 1795

### **Planning des cours UE1, UE2, et UE3**

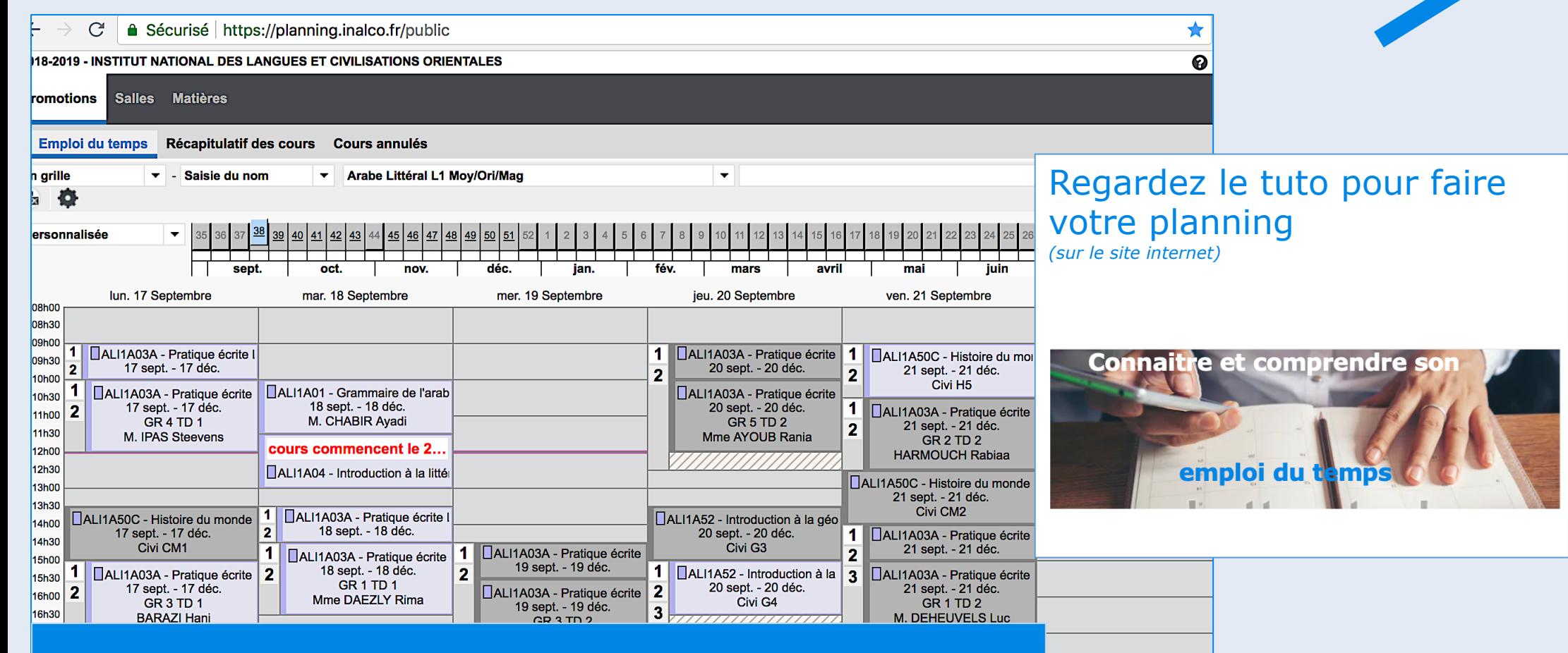

Dans certains cursus de langues, les cours sont organisés par groupe : il est donc nécessaire de bien se renseigner sur l'organisation de ces groupes.

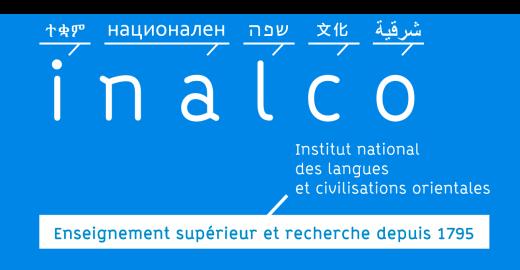

# Planning L1<sup>+</sup>

**En L1+ , vous êtes inscrit.e dans un groupe:**

**respectez l'horaire de ce groupe**

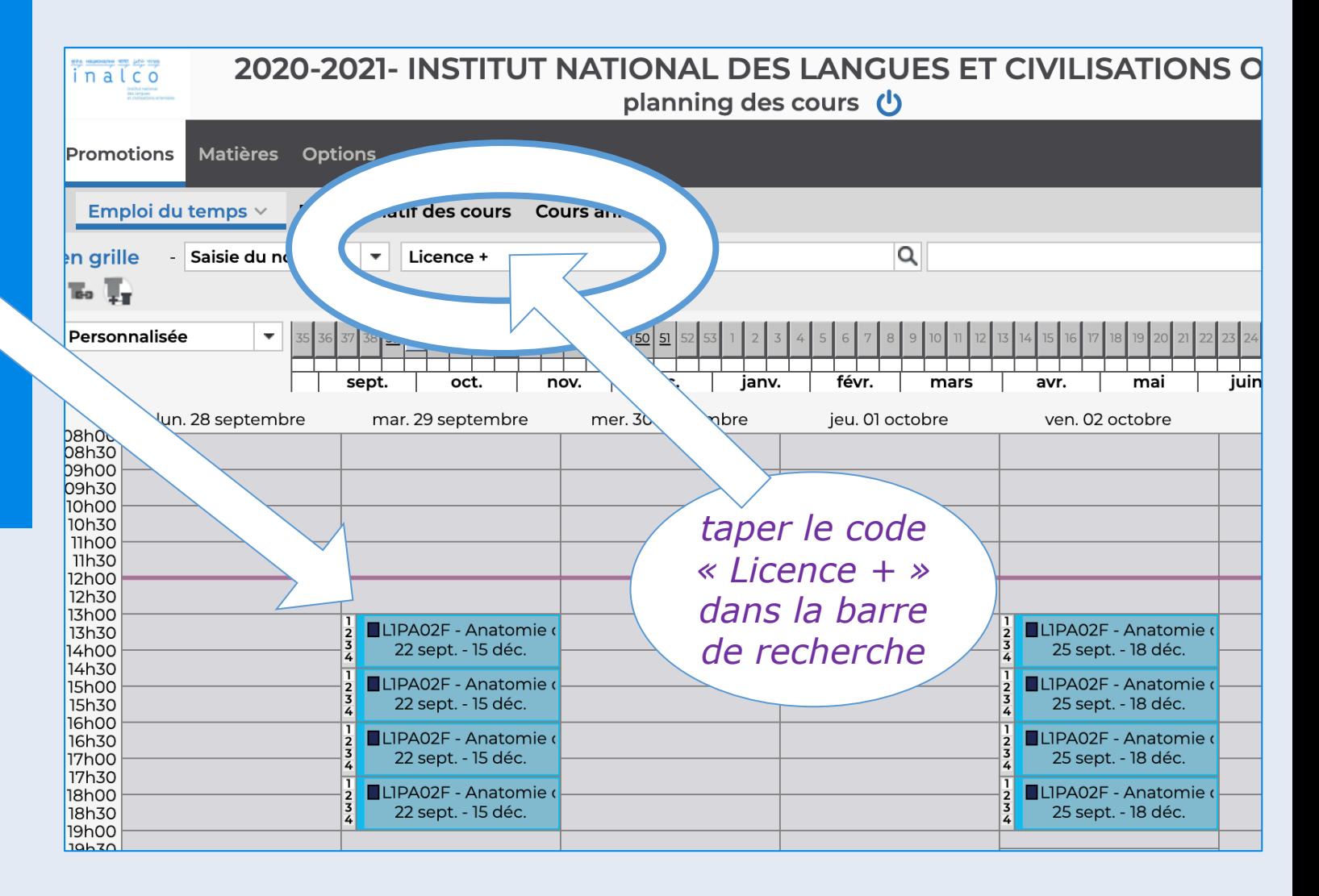

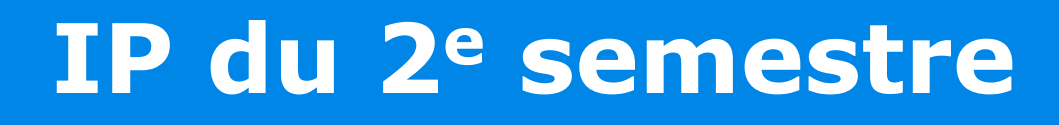

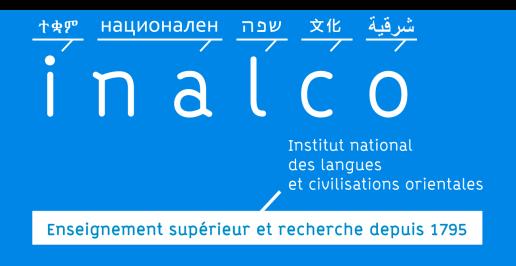

### Vous devez **faire votre IP** du 2e semestre

 $\checkmark$  Respectez les délais pour votre inscription pédagogique  $\checkmark$  Suivez les informations sur l'ENT et le site internet

*L'inscription pédagogique pour le 2e semestre n'est pas automatique* 

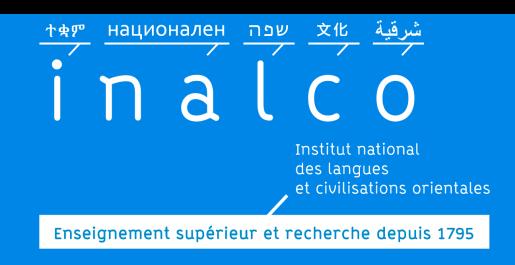

### **IP du 2e semestre**

UE 1 UE 2 et UE 3: Faites votre inscription pédagogique en ligne sur **Ipweb**

Inscription pédagogique pour **UE 4:** Inscription d'office dans les mêmes groupes (même horaire, même enseignant) au 2e semestre

**UE 4:**  Vous pouvez également choisir un ou plusieurs autres ateliers

Contactez la secrétaire réussite pour votre  $IP$  => choix des cours de l'UE4

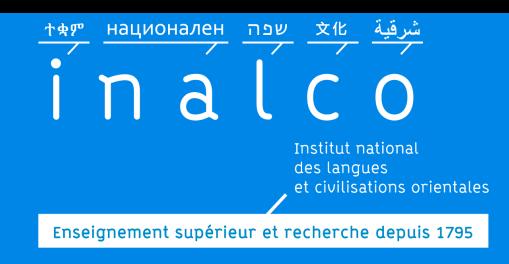

### **IP du 2e semestre**

**en**

### deux autres ateliers dans « Module de formation »

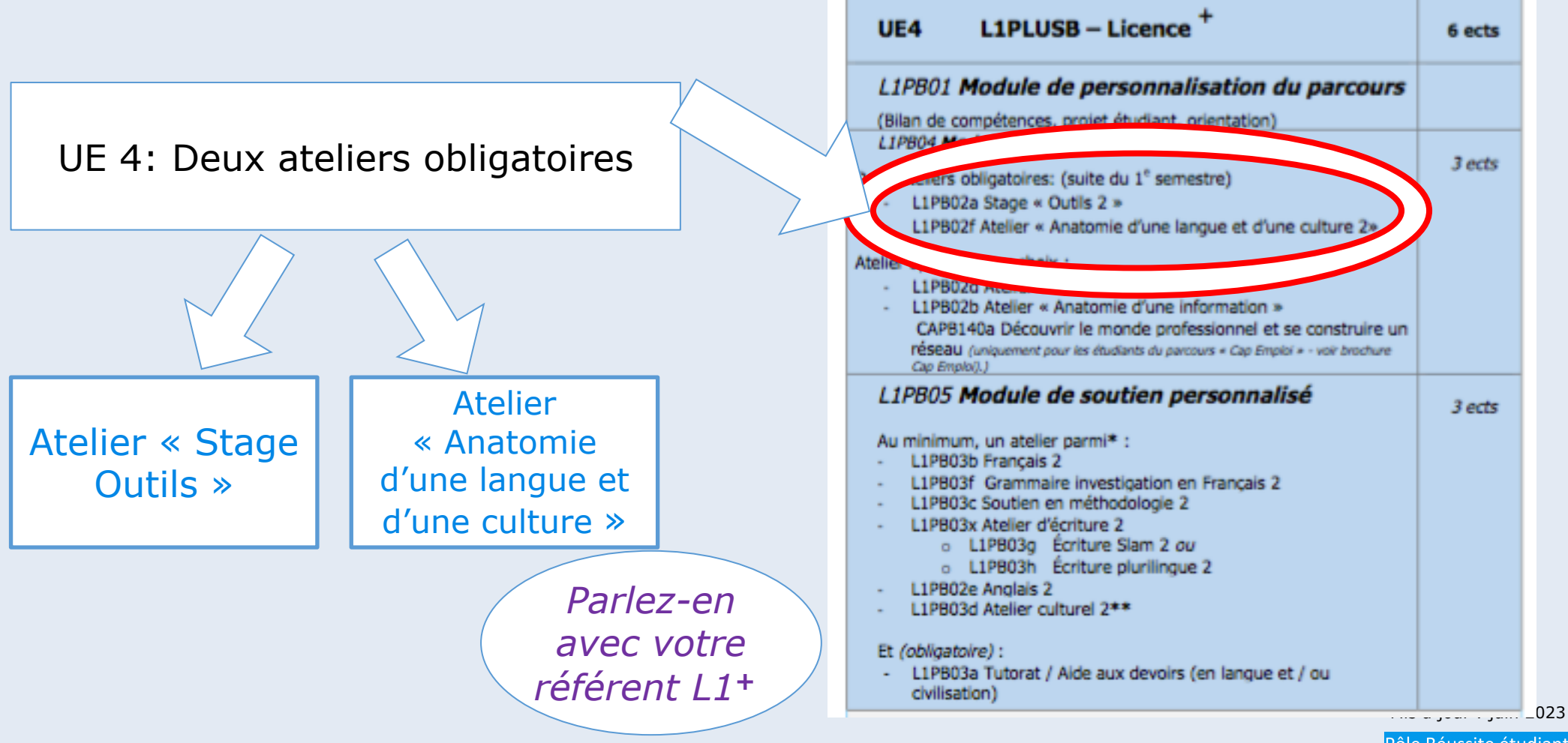

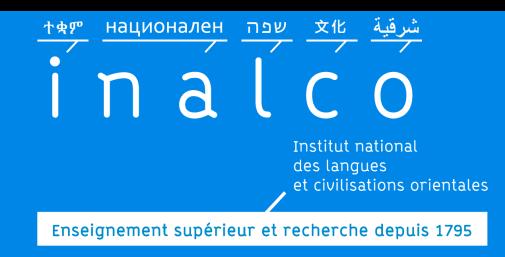

## **Contacts**

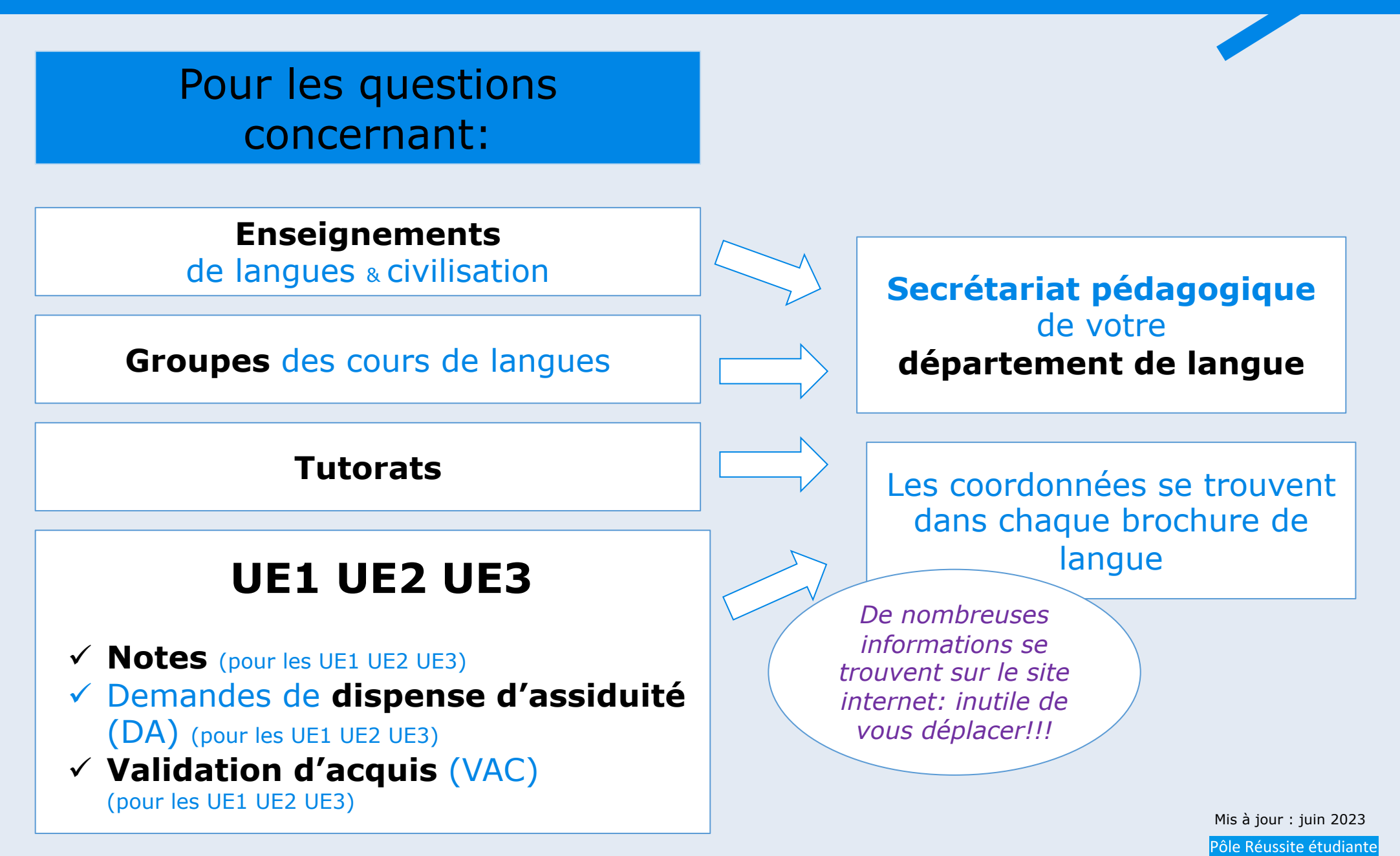

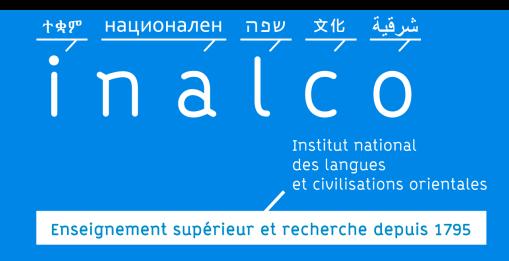

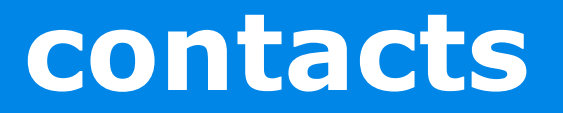

Pour les questions concernant:

ü **évaluations** (pour l'UE4)

Le **secrétariat pédagogique** de Licence<sup>+</sup> Tempo gère **l'UE4**

ü demandes de **dispense d'assiduité** (DA) (pour l'UE4)

ü **validation d'acquis** (VAC) (pour l'UE4)

**Secrétaire réussite**  pour Tempo Licence**<sup>+</sup>**

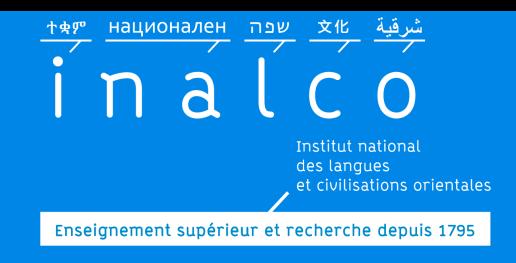

## **Contacts**

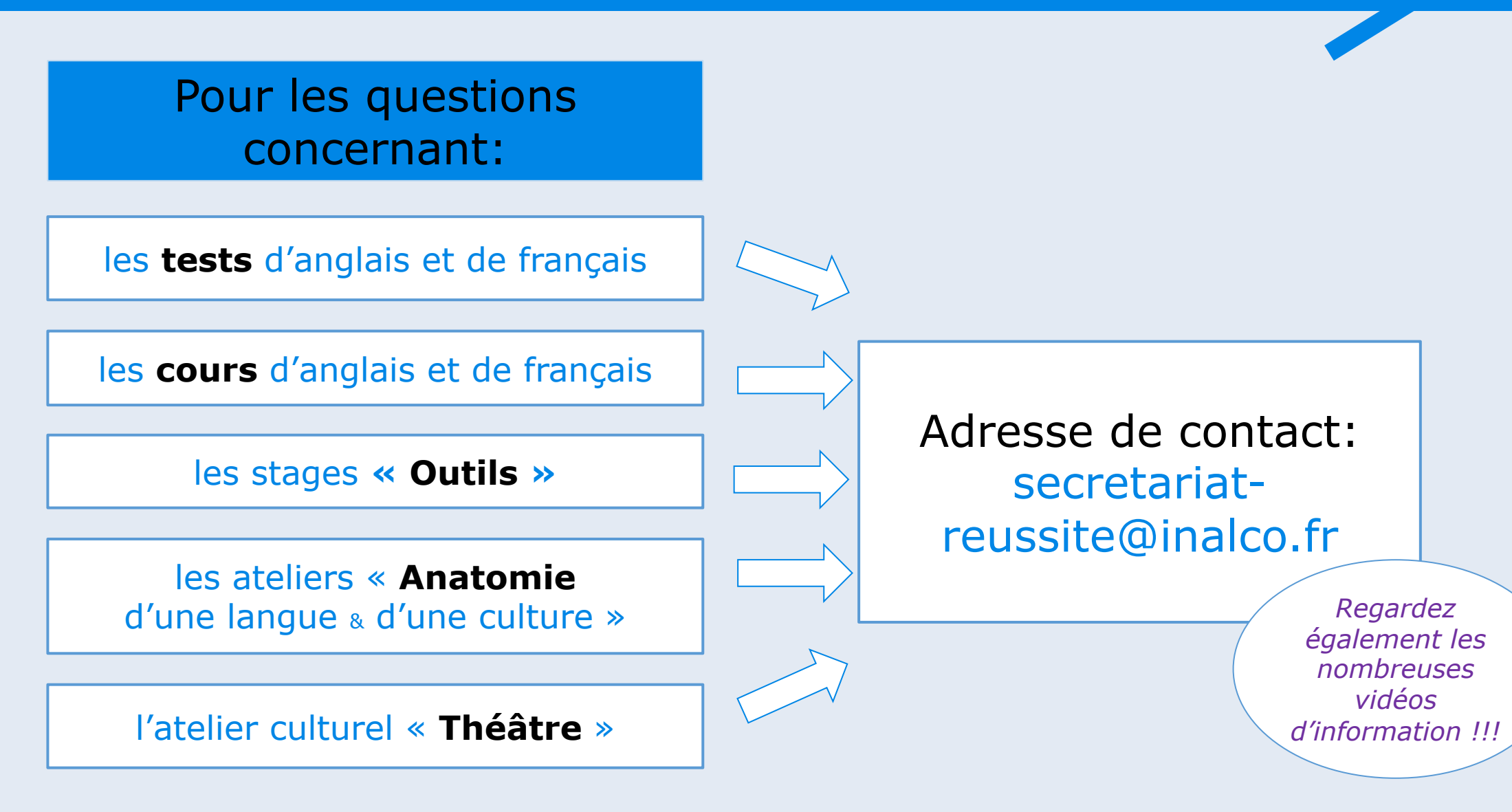

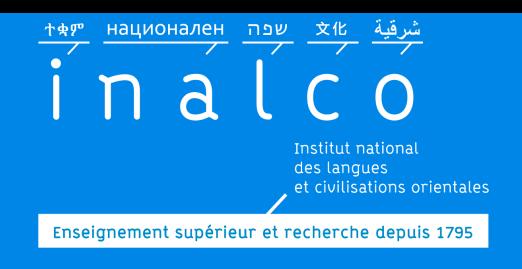

### Quelques bonnes pratiques…

## **Pour communiquer par email**

- **Un « Objet » efficace et précis**
- **Eviter les abréviations et fautes d'orthographe**
- **Soigner ses pièces jointes** (intitulé, poids, présentation,…)
- **Une signature soignée et précise :** *Indiquer systématiquement* 
	- NOM, Prénom, N° étudiant
	- Niveau d'études, Langue, Parcours
	- Cursus, Double cursus s'il y a

*Plus votre message est clair et complet, plus rapide est la réponse !!* 

N'oubliez pas d'utiliser la fonction « répondre » ce qui permet d'avoir l'historique des échanges.

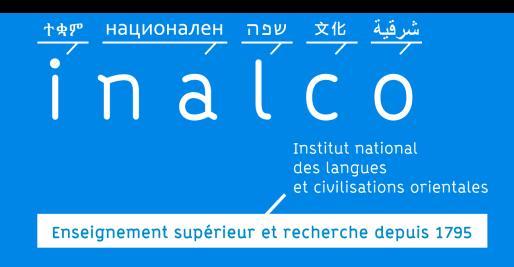

### **Préparez votre rentrée**

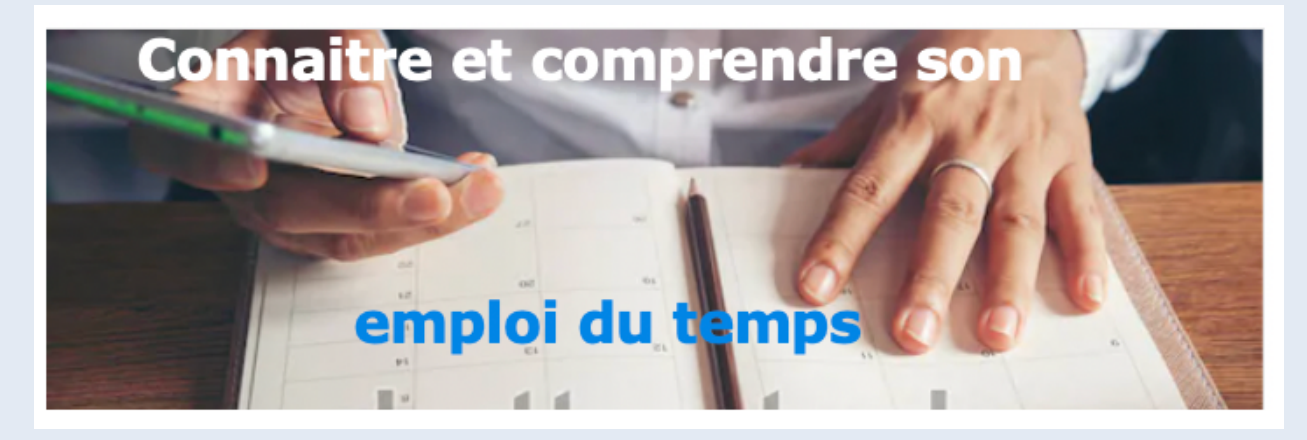

#### Regardez les tutoriels

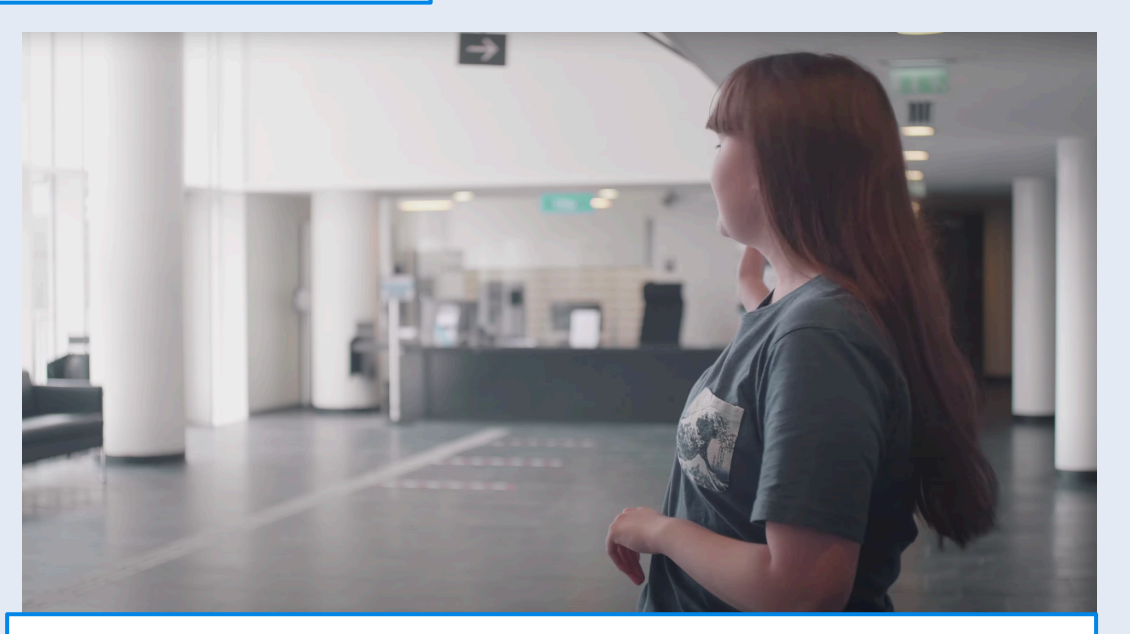

#### Visionnez la visite virtuelle

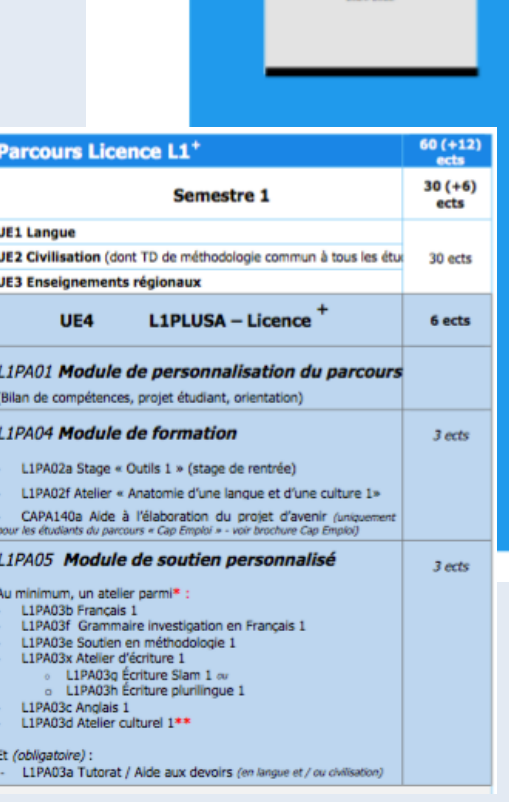

Parcours L1

#### Lisez les brochures

### *à partir du 11 septembre*

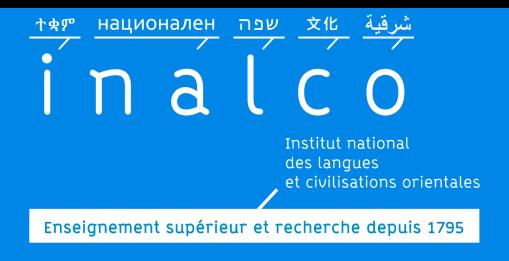

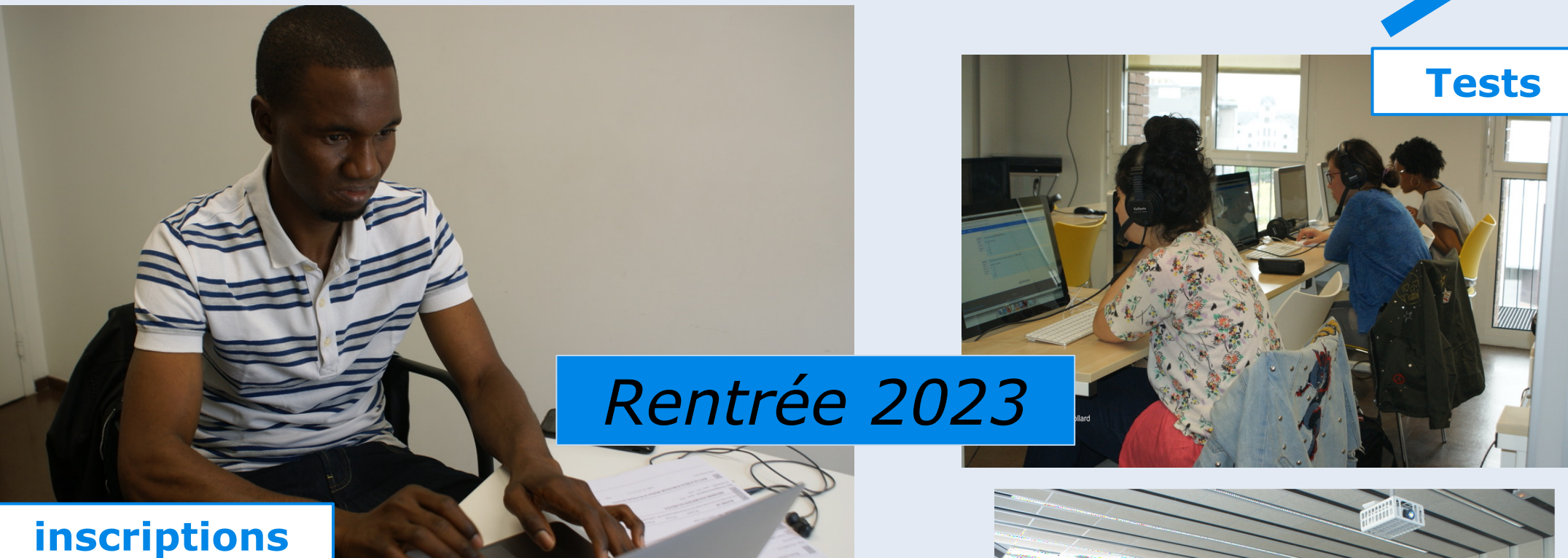

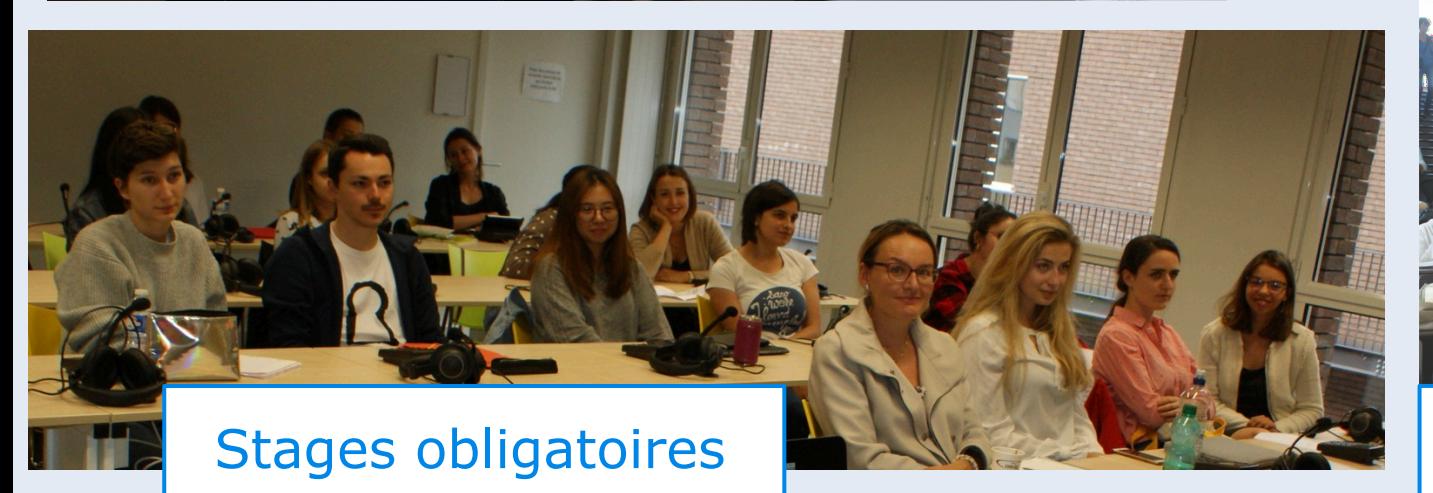

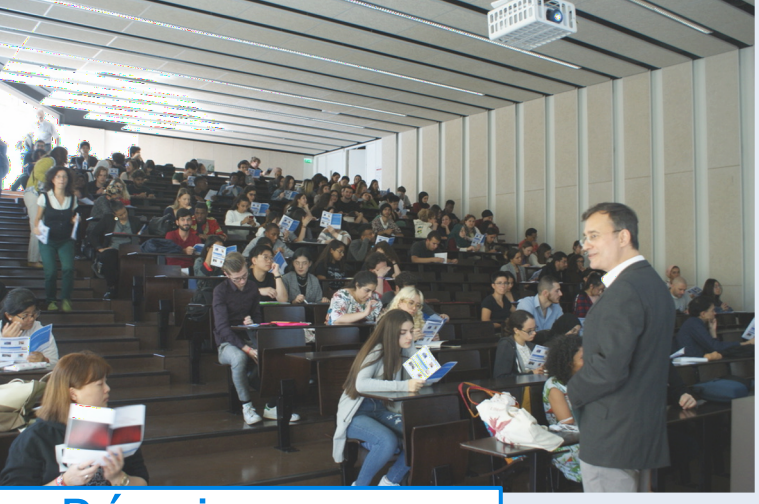

Réunions d'informations

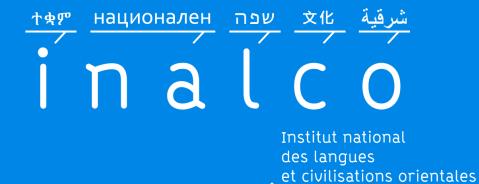

Enseignement supérieur et recherche depuis 1795

## *<u>Suivez nous su</u>*

## http://www.inalco.f

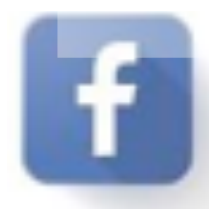

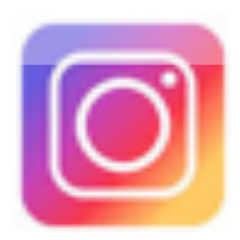

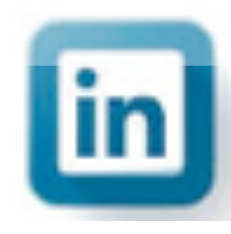

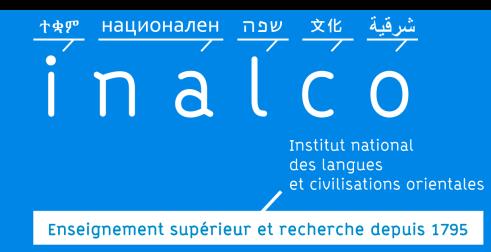

## **Bonne année d'études à l'Inalco !**

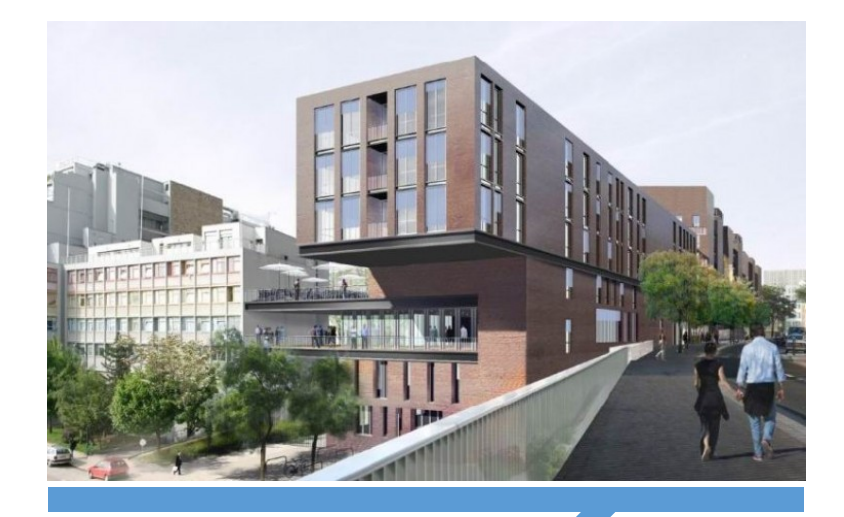